# **Structure 1.2 Release Notes**

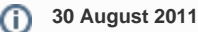

Structure 1.2 introduces Structure Dashboard Gadget, Status Rollup Synchronizer and structure() JQL function.

[Download the Latest Version](https://wiki.almworks.com/display/structure016/Download) [Structure on Plugin Exchange](https://plugins.atlassian.com/plugin/details/34717)

### 1. Version Highlights

- **Structure Gadget** allows to add several structure widgets to JIRA dashboard and view structure in Confluence.
- **Status Rollup Synchronizer** changes status of a parent issue according to the statuses of its sub-issues. For example, you can make parent issue Resolved if all sub-issues are Resolved.
- structure() JQL function selects issues from structure and lets you build complex JQL queries that involve structures.

This version also contains a number of other minor improvements and bug fixes.

## 2. Changes in Detail

#### **2.1. Structure Gadget**

Structure Gadget lets you view and edit structure on a JIRA Dashboard and in Confluence.

You can see structure alongside other information, and you can also add several structures to the same dashboard or Confluence page.

The gadget displays the familiar structure component, albeit slightly stripped down — there are no secondary panels and no toolbar. Other than that, the structure widget is fully functional — unless you specifically make it read-only, you can change the structure and create and update new issues. (You'll need to use keyboard shortcuts without the toolbar.)

Documentation: [Structure Gadget,](https://wiki.almworks.com/display/structure016/Structure+Gadget) [Using Structure Gadget in Confluence](https://wiki.almworks.com/display/structure016/Using+Structure+Gadget+in+Confluence)

#### **2.2. Status Rollup Synchronizer**

Status Rollup synchronizer allows you to make issue status change automatically when the statuses of its sub-issues change. The most popular example is to make the parent issue Resolved if all sub-issues are Resolved, but the synchronizer can do more than that.

The configuration lets you set up a **sequence of statuses** that the parent issue can be taken to. When analyzing the sub-issues, the synchronizer finds out the **earliest** status from this sequence, and tries to make the parent issue have this status. For example, if you have status sequence (Open, Resolved, Closed), the synchronizer:

- makes parent issue Open if at least one sub-issue is Open,
- makes parent issue *Resolved* if all sub-issues are either *Resolved* or *Closed*, and
- makes parent issue Closed if all sub-issues are Closed.

The configuration also lets you limit the synchronizer's actions by picking applicable projects, issue types and which workflow transition may be used.

Documentation: [Status Rollup Synchronizer](https://wiki.almworks.com/display/structure016/Status+Rollup+Synchronizer)

#### **2.3. structure() JQL Function**

Whenever you use JQL, you can now specify a condition **issue in structure()**, or **issue in structure(structureName, parentIssue)**, or other variation with structure() function. This function selects the issues from the given structure. If parent Issue parameter is specified, only that issue and its sub-issues (at any level) are selected.

Since you can combine structure condition with other conditions in a JQL query, this feature gives you more options for using Structure.

Documentation: [Using JQL to Select Issues in Structure](https://wiki.almworks.com/display/structure016/Using+JQL+to+Select+Issues+in+Structure)

#### **2.4. Type+Priority (TP) Column**

Structure widget now offers a column named **TP**, which shows icons for issue type and priority while consuming minimal horizontal space.

#### **2.5. Highlighting of Live Data Updates**

Structure widget is live — it detects changes on the server and updates the issue grid. Now when a cell with some field value is updated, it is briefly highlighted with yellow.

#### **2.6. Other Improvements and Notable Bugs Fixed**

- Performance improved when polling and downloading data for the displayed issues.
- Bug fixed: [HJ-433 Copy/Cut actions conflict with the browser's copy/cut, preventing copying of text](http://jira.almworks.com/browse/HJ-433)
- Bug fixed: [HJ-431 Resync can be started by a user with Control permissions, but the status won't be shown](http://jira.almworks.com/browse/HJ-431)
- Bug fixed: [HJ-430 Fixed view bug: issues appear between target issue and its parent](http://jira.almworks.com/browse/HJ-430)

# 3. Supported JIRA Versions

This version of Structure supports JIRA 4.2 — 4.4.x. Note that there are separate downloadable files for JIRA 4.4.x, 4.3.x and 4.2.x.

## 4. Installation

The plugin may be installed from the [Plugin Exchange](https://plugins.atlassian.com/plugin/details/34717) or from the **Administration | Plugins** menu if you have JIRA 4.3 or Universal Plugin Manager. Further information is available in the [Administrator's Guide.](https://wiki.almworks.com/display/structure016/Structure+Administrator%27s+Guide)

# 5. Upgrading from a Previous Version

Upgrading from versions 1.0-1.1.1 boils down to replacing the plugin JAR, either with "Upgrade" button in the Plugins administration section, or manually. All data and configuration is preserved. However, it's always a good idea to [backup your Structure data](https://wiki.almworks.com/display/structure016/Backing+Up+Structure) or do a full JIRA backup **and** Structure backup.

## 6. Detailed Change List

Our public JIRA contains the [full list of issues resolved in Structure version 1.2](http://jira.almworks.com/secure/IssueNavigator!executeAdvanced.jspa?jqlQuery=project+%3D+HJ+AND+issuetype+in+%28Bug%2C+Improvement%2C+%22New+Feature%22%29+AND+fixVersion+%3D+%221.2%22+AND+status+in+%28Resolved%2C+Closed%29+ORDER+BY+votes+DESC%2C+issuetype+DESC%2C+priority+DESC&runQuery=true&clear=true&reset=true).